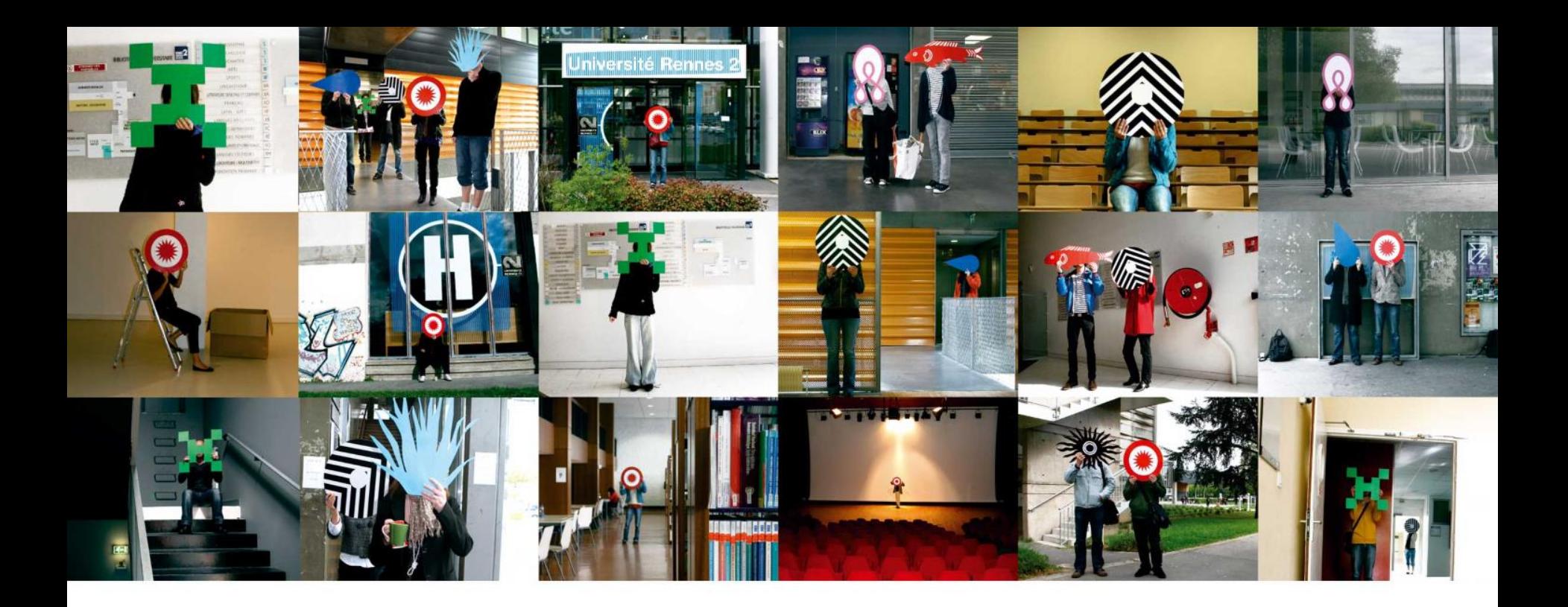

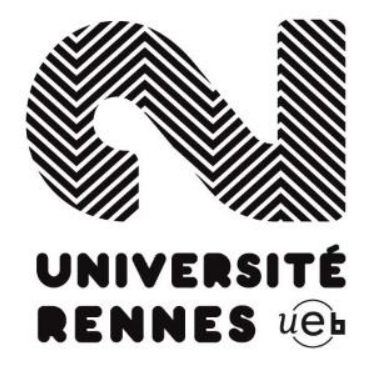

#### **Screencasting**

Logiciel Camstudio

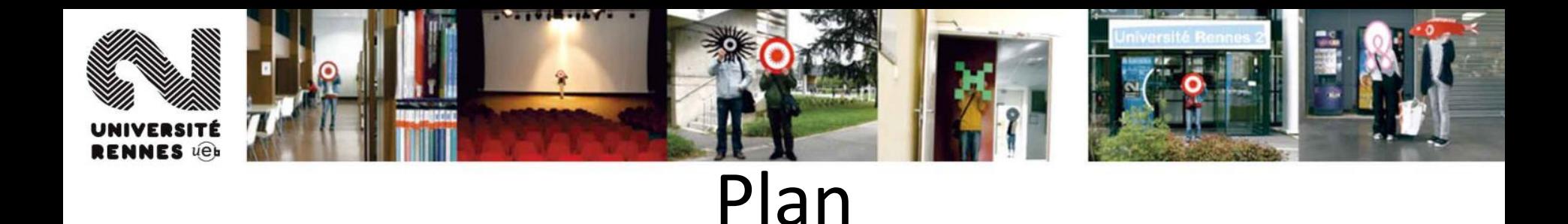

- Théorie : Qu'est-ce que le « screencast » ?
- Pratique : Réalisation d'un screencast avec camstudio

# Partie théorique

Définitions et exemples

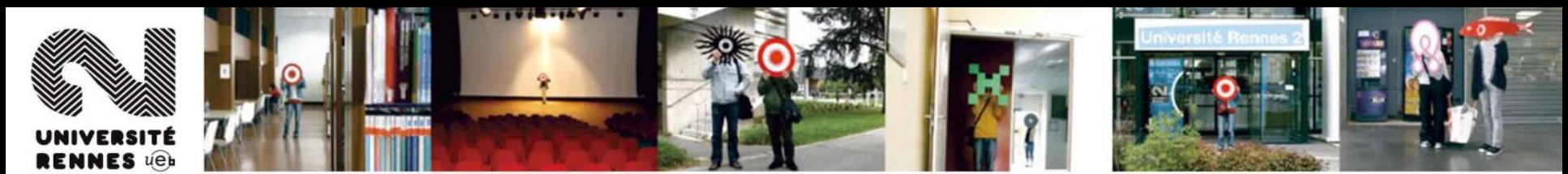

# Les screencast : pourquoi?

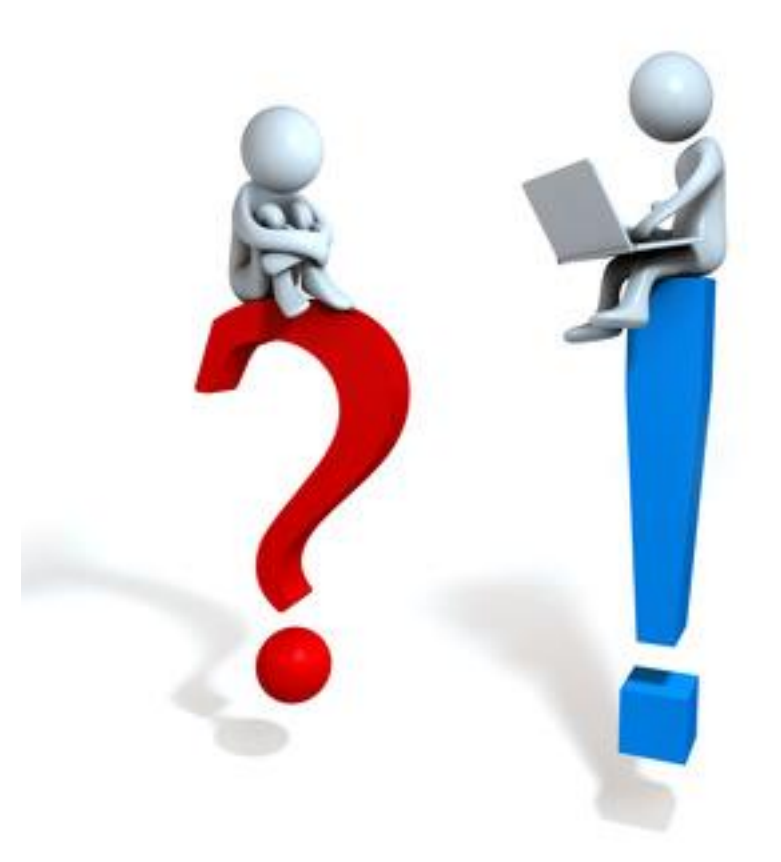

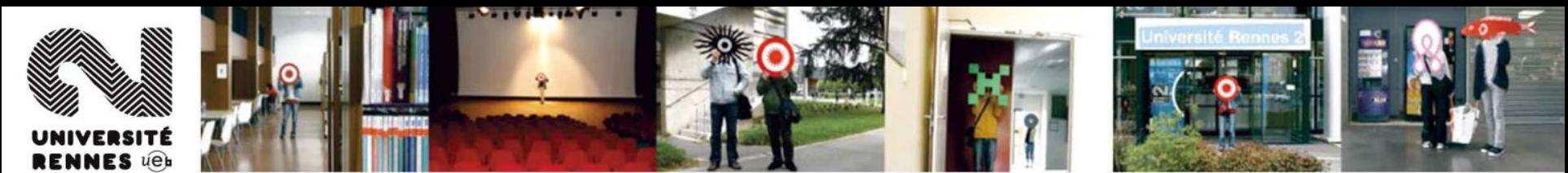

# Le screencast : pourquoi ?

présentation logicielcours<br>corrigé<br>consigne service

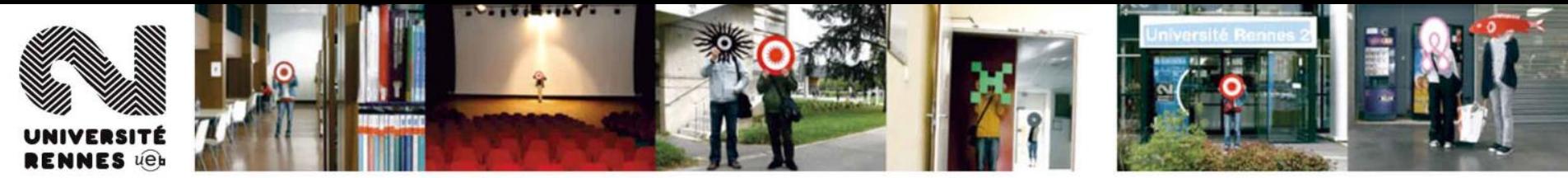

### Quelques exemples

- Formation logiciels : [2minuteslearning.fr](http://2minuteslearning.fr/)
- Tutoriels captivate [Moodle](http://cursus.univ-rennes2.fr/course/view.php?id=2#section-1)
- Film écran TBI ([sankoré\)](http://mediafiches.ac-creteil.fr/spip.php?page=tuto&video=1&document=561)
- Cours en vidéo
	- Avec diaporama : [MoocInum](http://pod.univ-lille1.fr/inum-mooc-c2i/980/980-d21-effet-de-lidentite-numerique-sur-l/)
	- [Avec diaporama + vidéo du formateur : Mooc](http://www.youtube.com/watch?feature=player_embedded&v=wBsZUI6wUyM)  gestion de projet (Lilles 1)
	- Avec écriture manuelle : la science pas à pas (enscr) / [khan academy](https://fr.khanacademy.org/video?lang=fr&format=lite&v=2vd2aw5nfc0) (en français)

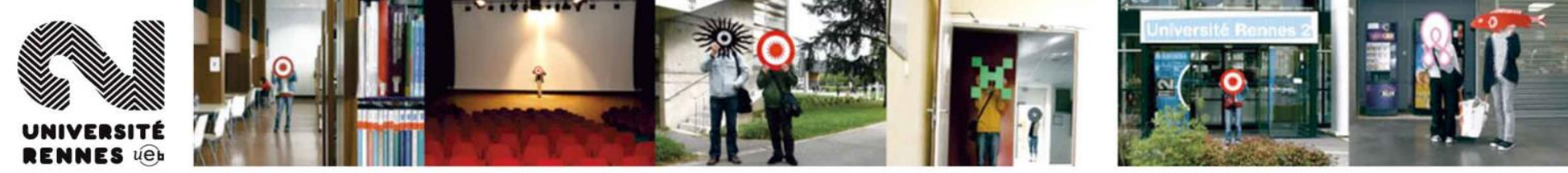

### Avantages

- Former à distance
- Former pas à pas
- Former de manière massive
- Eviter d'être un simple répétiteur
- Proposer un feed-back personnalisé aux apprenants
- Rendre les apprenants autonomes

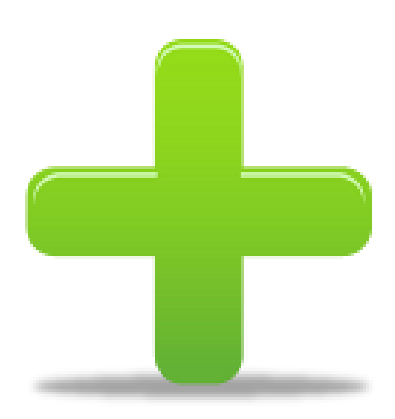

• …

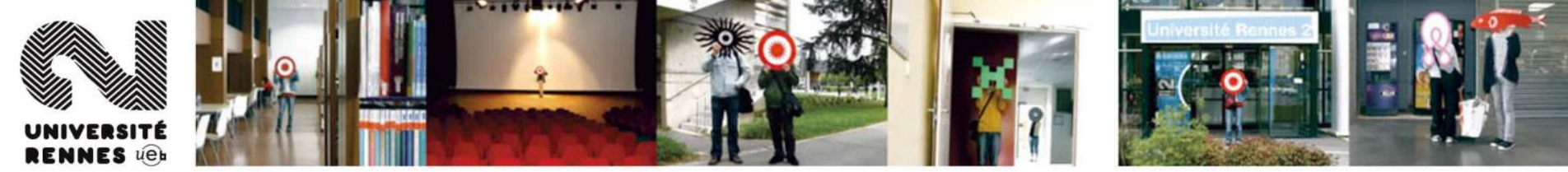

# Inconvénients

- Chronophage
- Demande de maîtriser certaines connaissances techniques
- Demande d'avoir à disposition le matériel et les logiciels adaptés
- Nécessite parfois un réseau puissant en terme en bande passante pour la diffusion
- Certains apprenants préfèrent l'écrit à la vidéo (proposer le multisports)

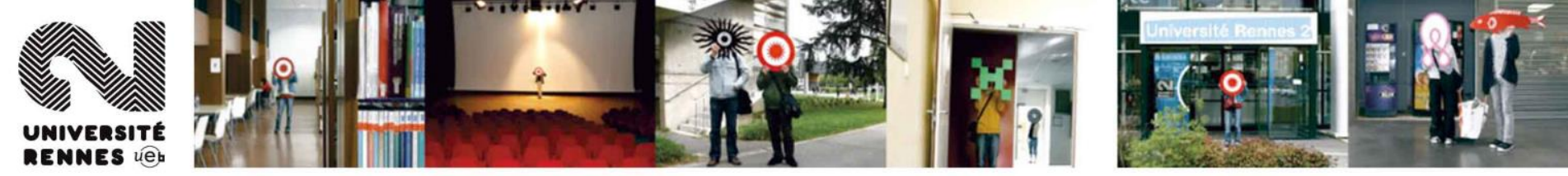

### Matériel

- Ordinateur
- Logiciel
- Casque Micro (USB)

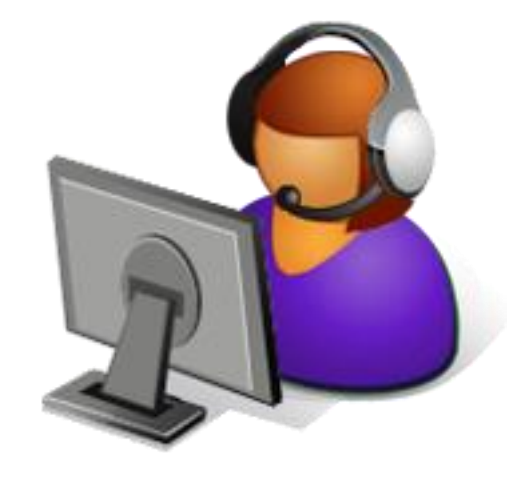

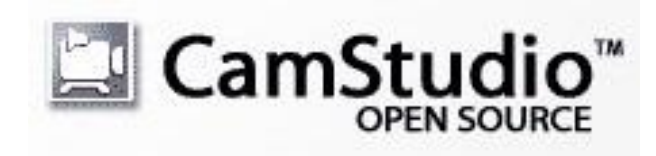

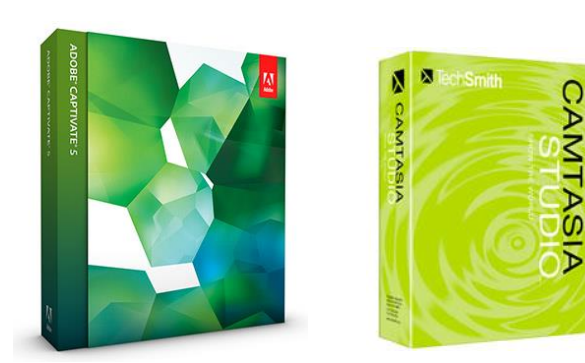

Logiciels payants : adobe captivate, camtasia

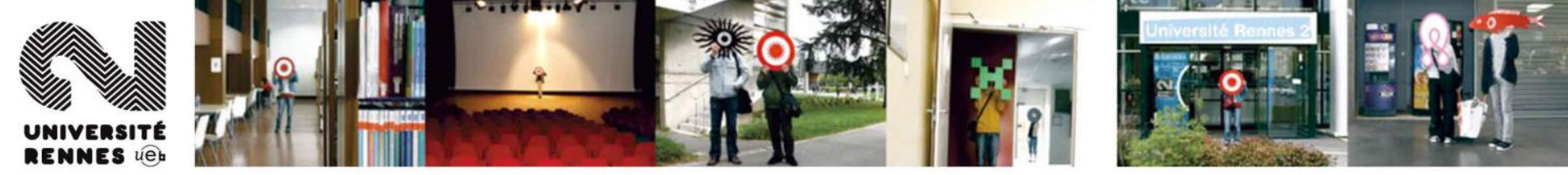

#### Les étapes

- Préparation des supports
- Scénarisation des vidéos
- Préparation de la capture
- Enregistrement
- Encodage (MP4, MP3, AVI)
- Post-production (si besoin)
- Diffusion

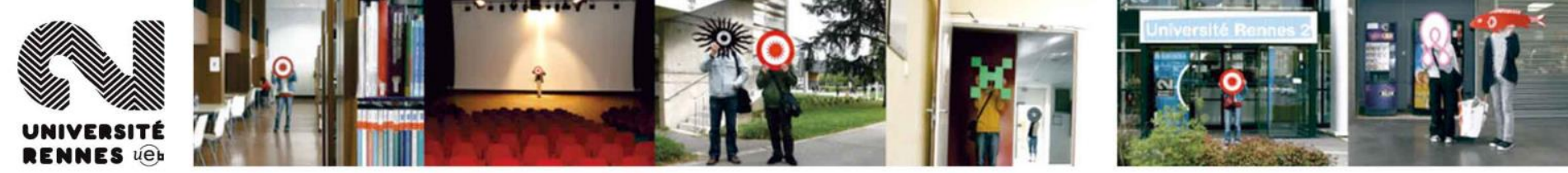

### Scénario

- Indiquer au démarrage :
	- La fonctionnalité présentée
	- La durée de la vidéo
	- Les étapes éventuellement des manipulations à réaliser (où sommes-nous, où allons-nous ?)
- Ajouter un message pour informer de la fin de la vidéo.

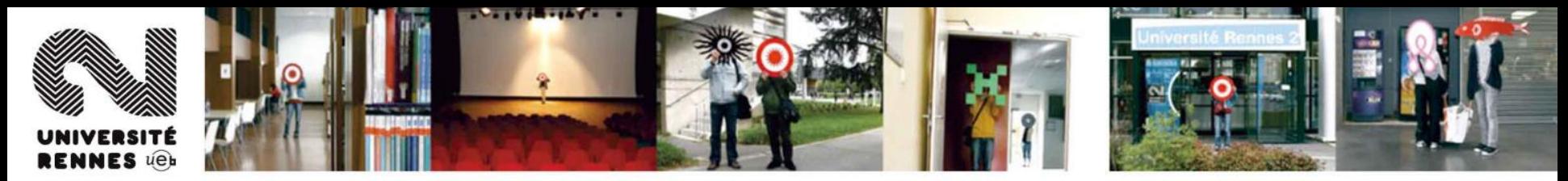

#### Diffusion

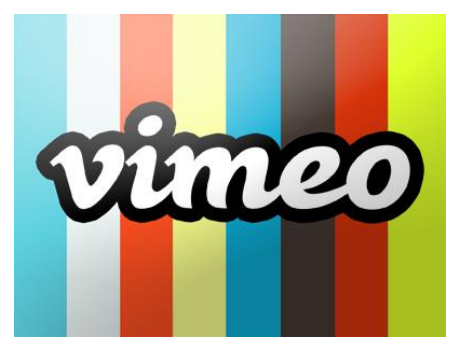

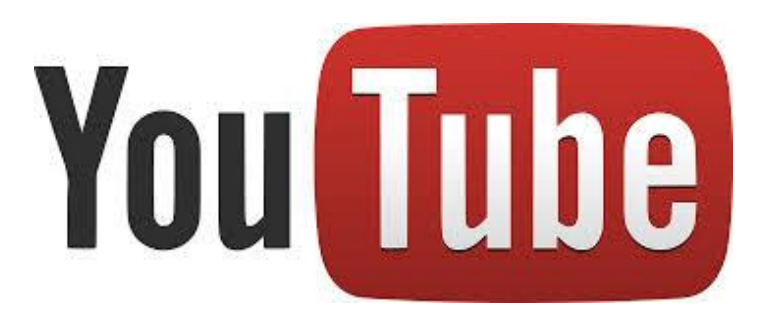

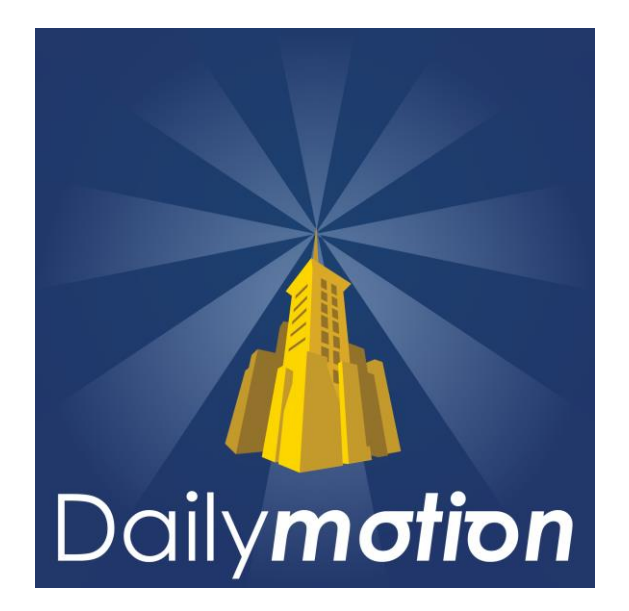

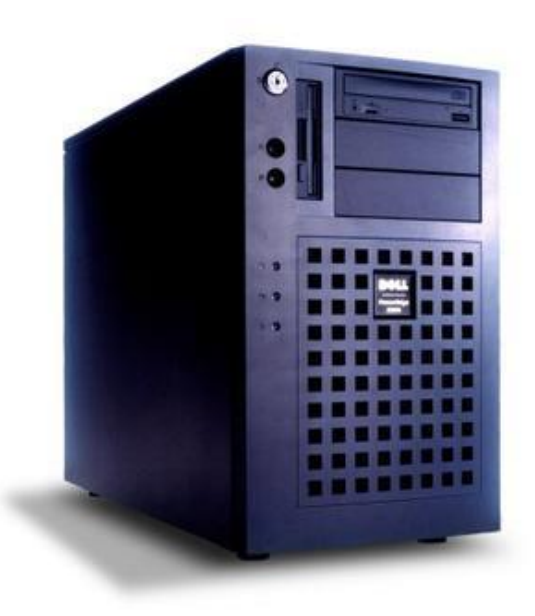

# Partie pratique

#### Réalisation d'un screencast avec camstudio

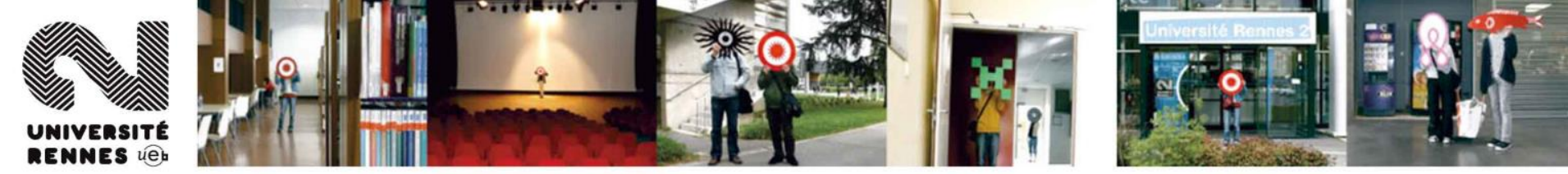

#### Formation

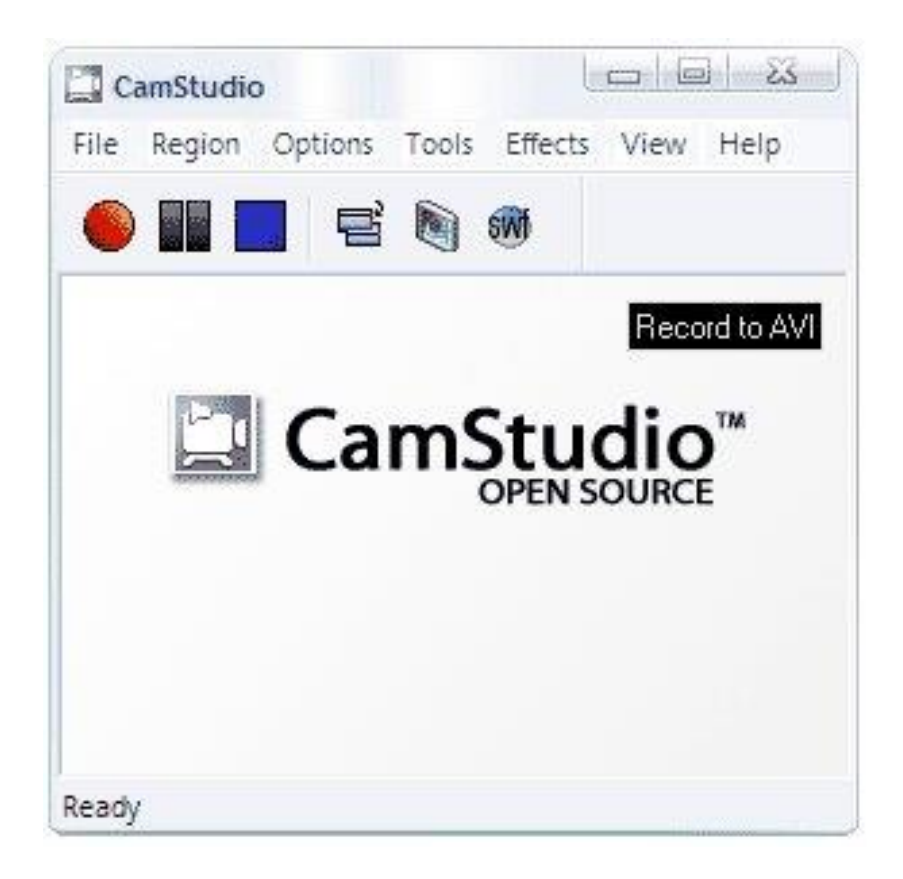

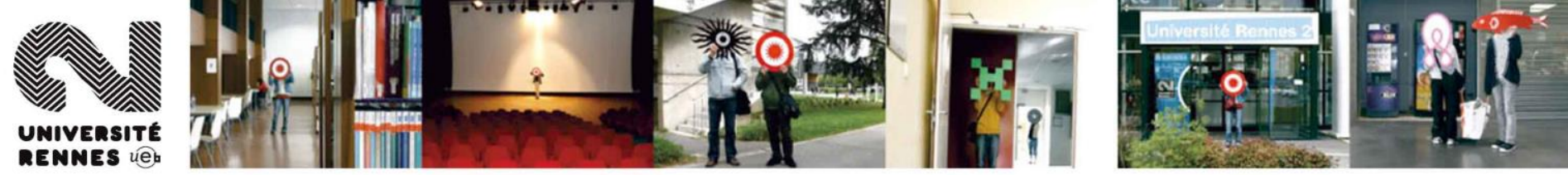

# Menu région

- Configuration de la zone de l'écran qui sera enregistrée.
- Trois options : Région, Région Fixe et plein écran.

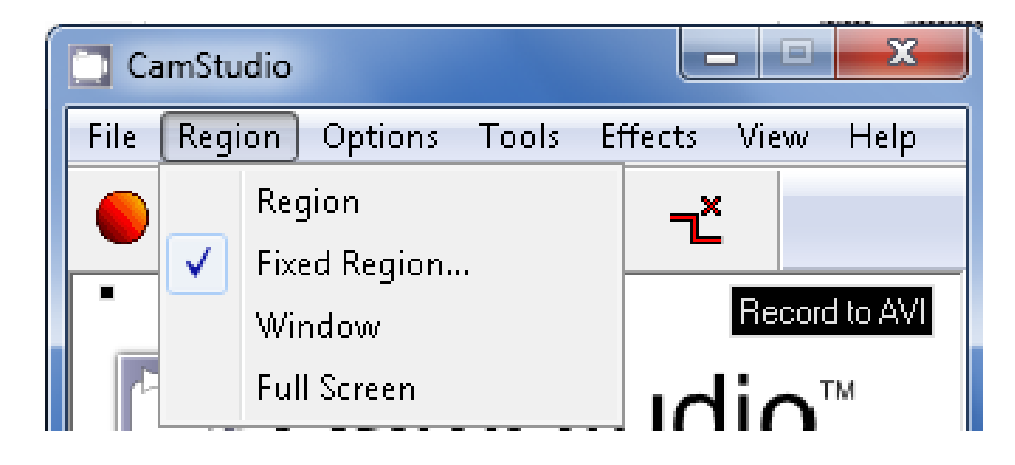

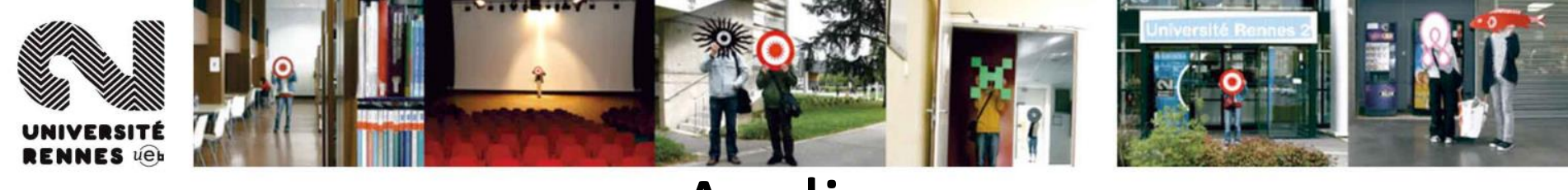

# Audio

- Enregistrer le son directement dans la vidéo.
- Cocher **Enregistrer à partir du microphone**.
- Parler dans le micro pour l'enregistrement simultané avec la vidéo.
- Enregistrer à partir des hauts parleurs pour reproduire le son exact émis par le pc.

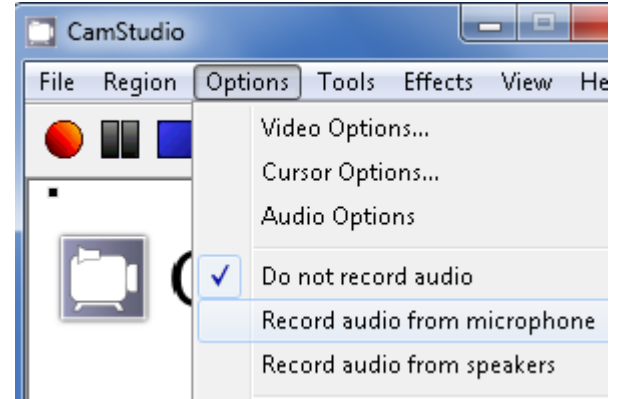

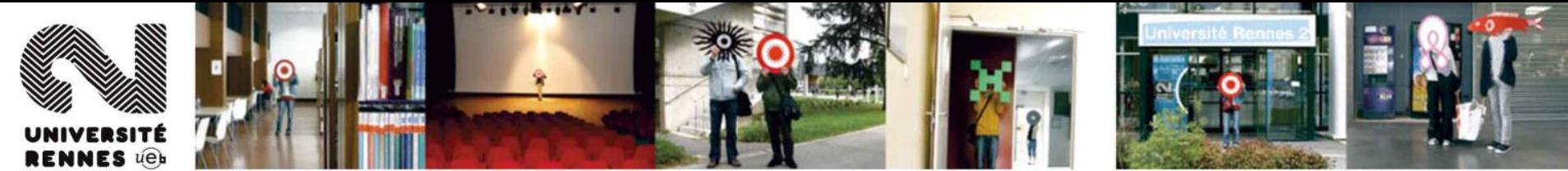

# Astuces / recommandations

- Activer l'autopan pour le suivi de la souris.
- Surligner le curseur.
- Utiliser le format "microsoft video 1" et non le format vidéo par défaut.
- Fermer Camstudio : sélectionner File > Exit
- Appuyer sur la touche F11 pour cacher la barre du navigateur et la barre des tâches.
- Capture l'image en xvid 1080P 25img/s, xvid ou x264 par exemple (en version vfw si pas detecté)